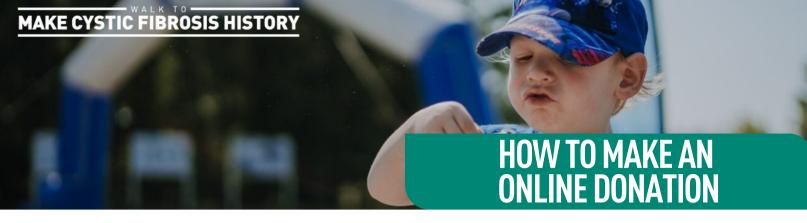

Do you or your donor need extra support for making an online donation? Send this to them for our 5 easy steps to make a donation.

- **1.** Visit **walk.cysticfibrosis.ca** and click on the "Donate" button.
- Select the amount you would like to donate using the preset buttons or enter your own donation amount.
- 3. Follow the prompts of information to fill in to complete the donation. Be sure to enter:
  - Your email and any comments you may have to accompany your donation.
  - First name and last name, as it shows on your credit card.
  - Provide your billing address in the spaces provided. If your mailing address is different than un-check the box and add your mailing address.
- For the tax receipt section, use the drop down to select "Myself" for the tax receipt.
- Click "Complete" to submit your donation.

For questions or additional help: walk@cysticfibrosis.ca

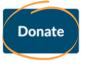

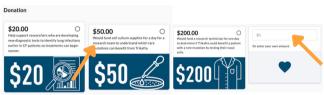

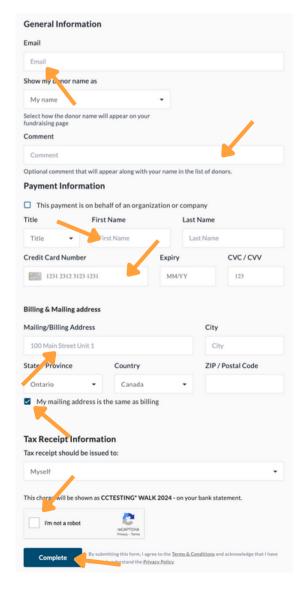